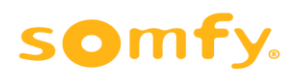

# *כיוון מנוע אוקסימו / אלטוס RTS*

1 – בחר את הערוץ הרצוי (במידה והשלט הוא רב ערוצי כמו בתמונה) .

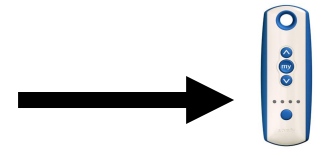

2 לקבלת שליטה על המנוע לחץ **למעלה ולמטה במקביל** עד לקבלת תגובה.

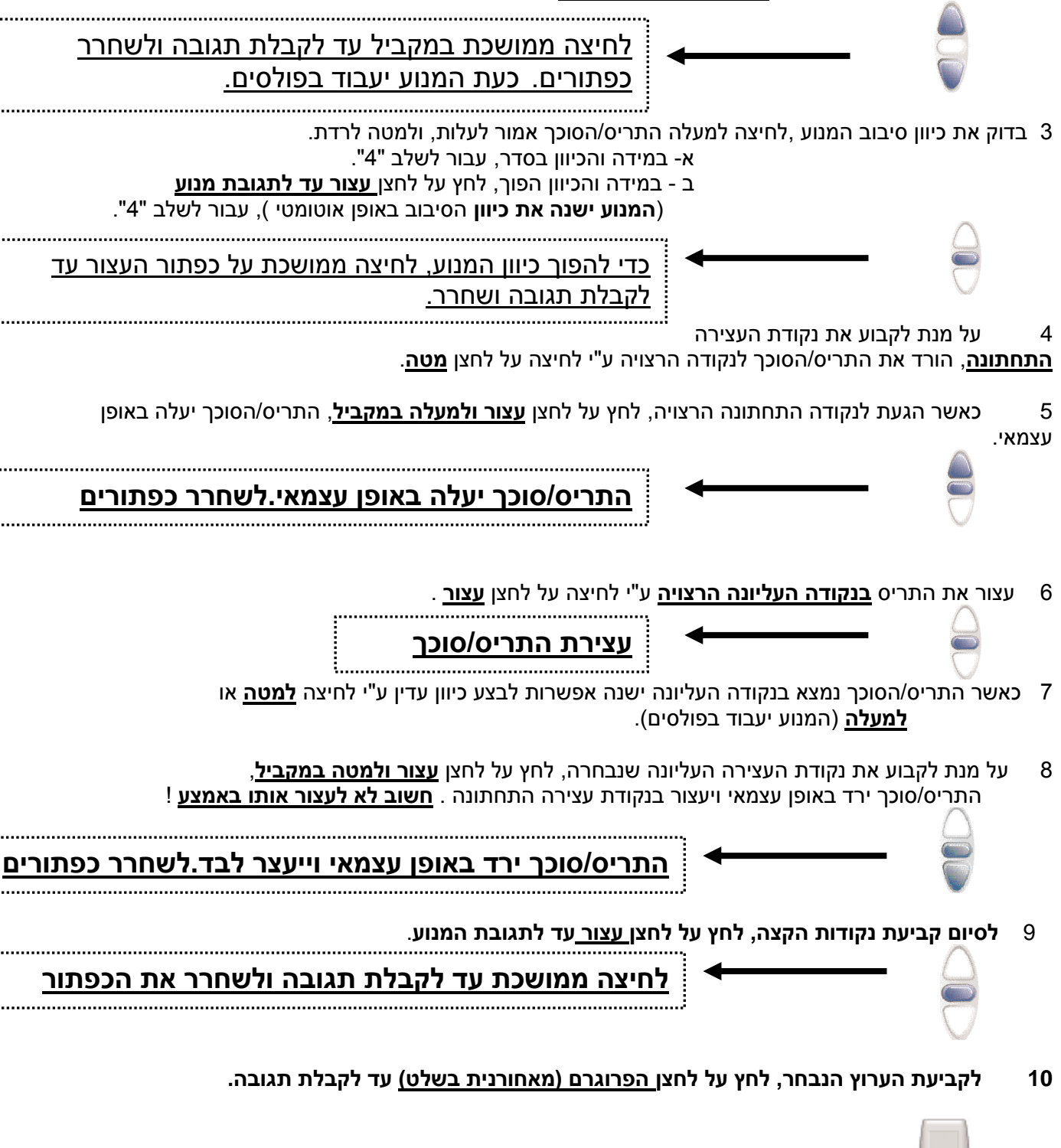

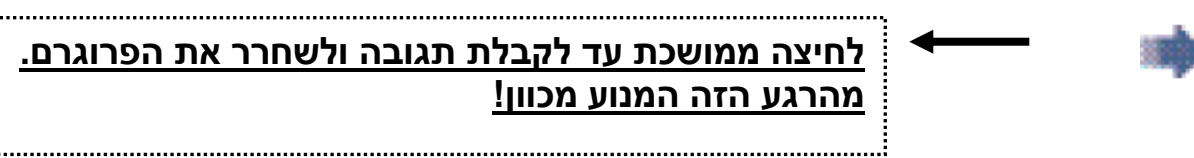

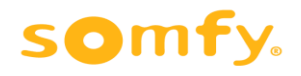

#### **קביעת נקודת עצירת הביניים**

.1 עצור את התריס/הסוכך בנקודה בה אתה מעוניין ליצור נקודת עצירת ביניים. לחץ על לחצן **העצור** באופן ממושך עד לקבלת תגובה מהמנוע. לאחר התגובה – הנקודה נשמרה.

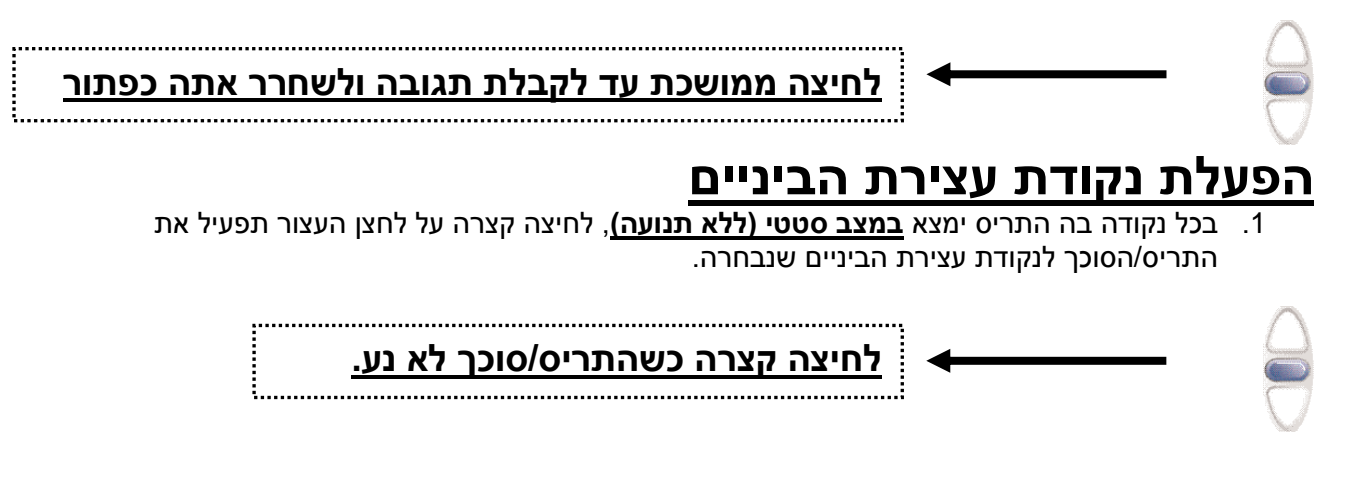

#### **שינוי נקודת עצירת הביניים**

לשנות את מיקום נקודת עצירת הביניים:

- .1 לחץ על השלט עד שהתריס/הסוכך יגיע לנקודה המועדפת החדשה.
	- . לחיצה ממושכת על עצור  $\bigvee$  עד לקבלת תגובה.  $2$ 
		- .3 נקודת עצירת ביניים חדשה הוגדרה.

### **ביטול נקודת עצירת הביניים**

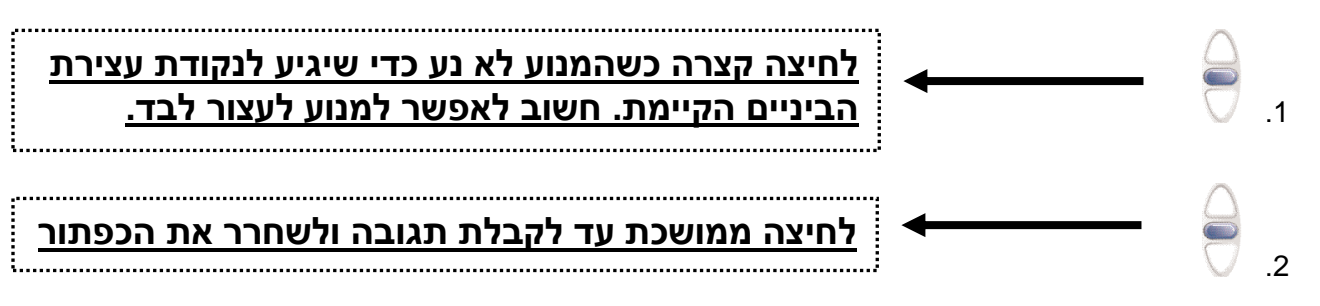

.3 נקודת עצירת ביניים בוטלה.

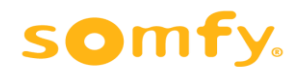

#### **שינויי נקודת קצה לאחר שהמנוע כוון**.

אחרי שהתריס/הסוכך כוון ישנה אפשרות לבצע שינוים בנקודות הקצה.

- 1 לחץ מעלה או מטה על מנת להגיע לנקודת הקצה הקיימת. **התריס חייב לעצור לבד בנקודת הקצה**.
	- **2** לאחר שהגעת לנקודת הקצה, לחץ על לחצני **מעלה ומטה במקביל** למשך 6 שניות **עד לקבלת תגובת המנוע.**
- 3 המנוע נמצא במצב "לימוד" לכן המנוע עובד בפולסים, לחץ מעלה או מטה על מנת לקבוע את נקודת הקצה החדשה.
- 4 לאחר שהגעת לנקודת הקצה הרצויה, **לחץ לחיצה ארוכה על לחצן עצור עד לקבלת תגובת המנוע**.
	- 5 כעת המנוע כוון לנקודה החדשה ועובד ללא פולסים.

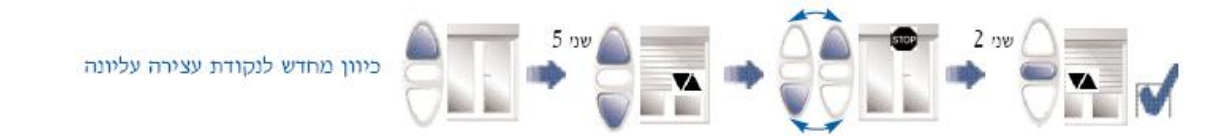

### **למחיקת זיכרון המנוע**

אם אנחנו נמצאים בתהליך כיוון (דף ראשון) ורוצים לאפס את המנוע כדי לכוון אותו מחדש,ללחוץ על פרוגרם עד לקבלת תגובת המנוע על מנת לנעול את התכנות שלו.

- .1 כבה את הספקת החשמל למנוע למשך 2 שניות.
	- .2 ספק מתח חשמל למנוע למשך 10 שניות.
- .3 כבה את הספקת החשמל למנוע למשך 2 שניות.<br>4 ספק חשמל למנוע (בשלב זה התריס ינוע באופן י
- .4 ספק חשמל למנוע )בשלב זה התריס ינוע באופן עצמאי(.
- .5 לחץ על לחצן **הפרוגרם** בשלט למשך 10 שניות **רצוף** -במהלך הלחיצה המנוע ייתן **2 תגובות**. )עלייה-ירידה קצרה ------עלייה-ירידה קצרה(

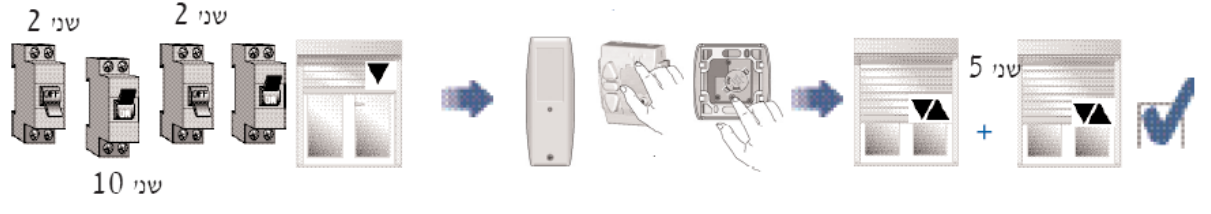

לחיצה ארוכה על הפרוגרם עד קבלת 2 תגובות

#### **הערות**

- .1 **בשעת תכנות המנועים, יש לחבר מנוע אחד בלבד לחשמל**.
- .2 **בדוק היטב שאתה נמצא בערוץ המתאים במקרה של שלט רב ערוצי**.
	- .3 יש להשתמש בתקע בשעת כיוון המנוע.
		- .4 מומלץ להשתמש במנגנון ABS.

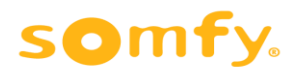

# **להוספת שלט נוסף-העתקה בין ערוצים**

.1 לחץ על לחצן **הפרוגרם** בשלט ששולט על המנוע עד שהמנוע יגיב

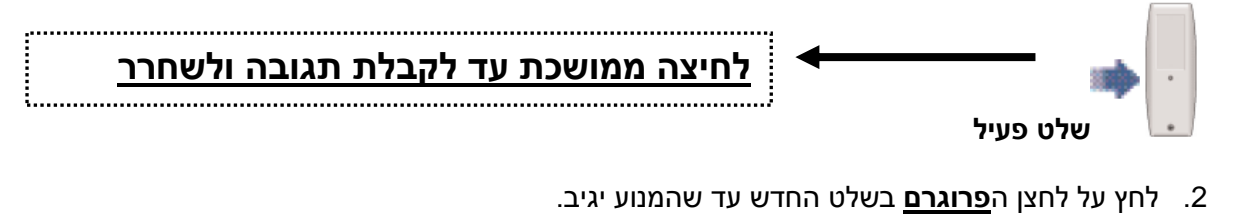

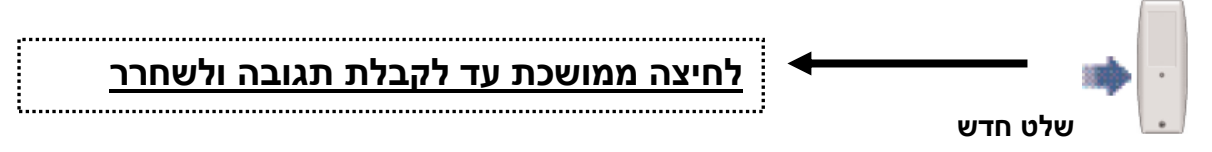

.3 ברגע זה השלט החדש קודד.

# *שליטה מרכזית על קבוצת מנועים*

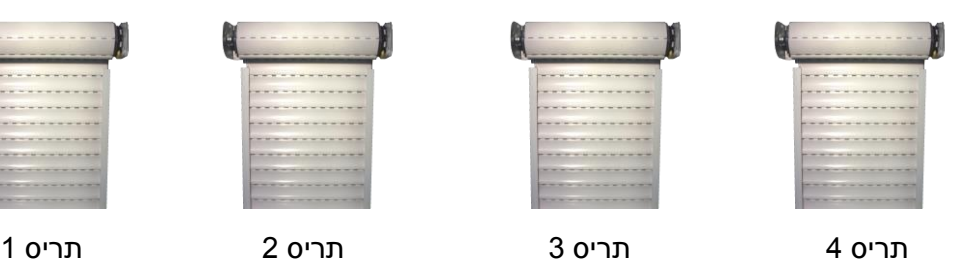

בדוגמה שלנו יש 4 תריסים שנשלטים לחוד ע"י שלט רב – ערוצי. ערוץ 1 שולט על תריס 1 ,ערוץ 2 על תריס ,2ערוץ 3 על תריס 3 וערוץ 4 על תריס .4 בשלט נשאר לנו את **הערוץ 5 )כאשר כל הנוריות בשלט דולקות(** פנוי ורוצים לתכנת אותו כערוץ מרכזי שישלוט על כל הקבוצה. השיטה היא מאוד פשוטה ומבוססת על מה שהוסבר למעלה –העתקה בין ערוצים.

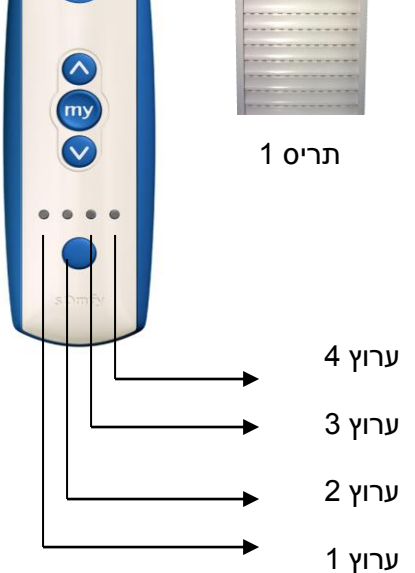

#### **איך מתכנתים שליטה מרכזית?:**

- .1 בחר את ערוץ 1 בשלט וללחוץ על הפרוגרם עד לקבלת תגובה מתריס 1
- .2 בחר את ערוץ 5 בשלט וללחוץ על הפרוגרם עד לקבלת תגובה מתריס 1
	- .3 כעת ערוץ 5 כבר שולט על תריס 1- יש לבדוק.

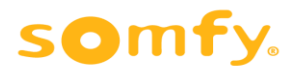

- .4 בחר את ערוץ 2 בשלט וללחוץ על הפרוגרם עד לקבלת תגובה מתריס 2
- .5 בחר את ערוץ 5 בשלט וללחוץ על הפרוגרם עד לקבלת תגובה מתריס 2
	- .6 כעת ערוץ 5 כבר שולט על התריסים 1 ו 2 יש לבדוק.
- .7 בחר את ערוץ 3 בשלט וללחוץ על הפרוגרם עד לקבלת תגובה מתריס 3
- .8 בחר את ערוץ 5 בשלט וללחוץ על הפרוגרם עד לקבלת תגובה מתריס 3
	- .9 כעת ערוץ 5 כבר שולט על התריסים 1-2-3 -יש לבדוק.

.10 בחר את ערוץ 4 בשלט וללחוץ על הפרוגרם עד לקבלת תגובה מתריס 4 .11 בחר את ערוץ 5 בשלט וללחוץ על הפרוגרם עד לקבלת תגובה מתריס 4

12. כעת ערוץ 5 כבר שולט על כל הקבוצה (תריסים 2-1-4-3) -יש לבדוק.

# **השלט הלך לאיבוד ורוצים להפעיל את התריס/הסוכך עם שלט חדש.מה עושים?**

- .1 כבה את הספקת החשמל למנוע למשך 2 שניות
	- .2 ספק מתח חשמל למנוע למשך 10 שניות.
- .3 כבה את הספקת החשמל למנוע למשך 2 שניות.
- 4. ספק חשמל למנוע (בשלב זה התריס ינוע באופן עצמאי).
- **.5** לחץ על לחצן **הפרוגרם** בשלט עד לקבלת **תגובה אחת ולשחרר את הפרוגרם מייד.**

כעת השלט החדש שולט על התריס

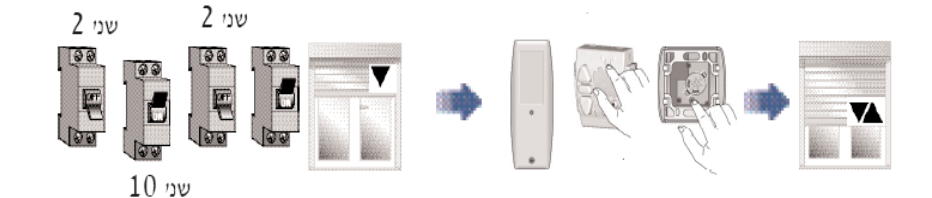

בהצלחה!!!